## View and Update Your Contact Information

Login in to the student portal. Click 'Show Quick Links…'

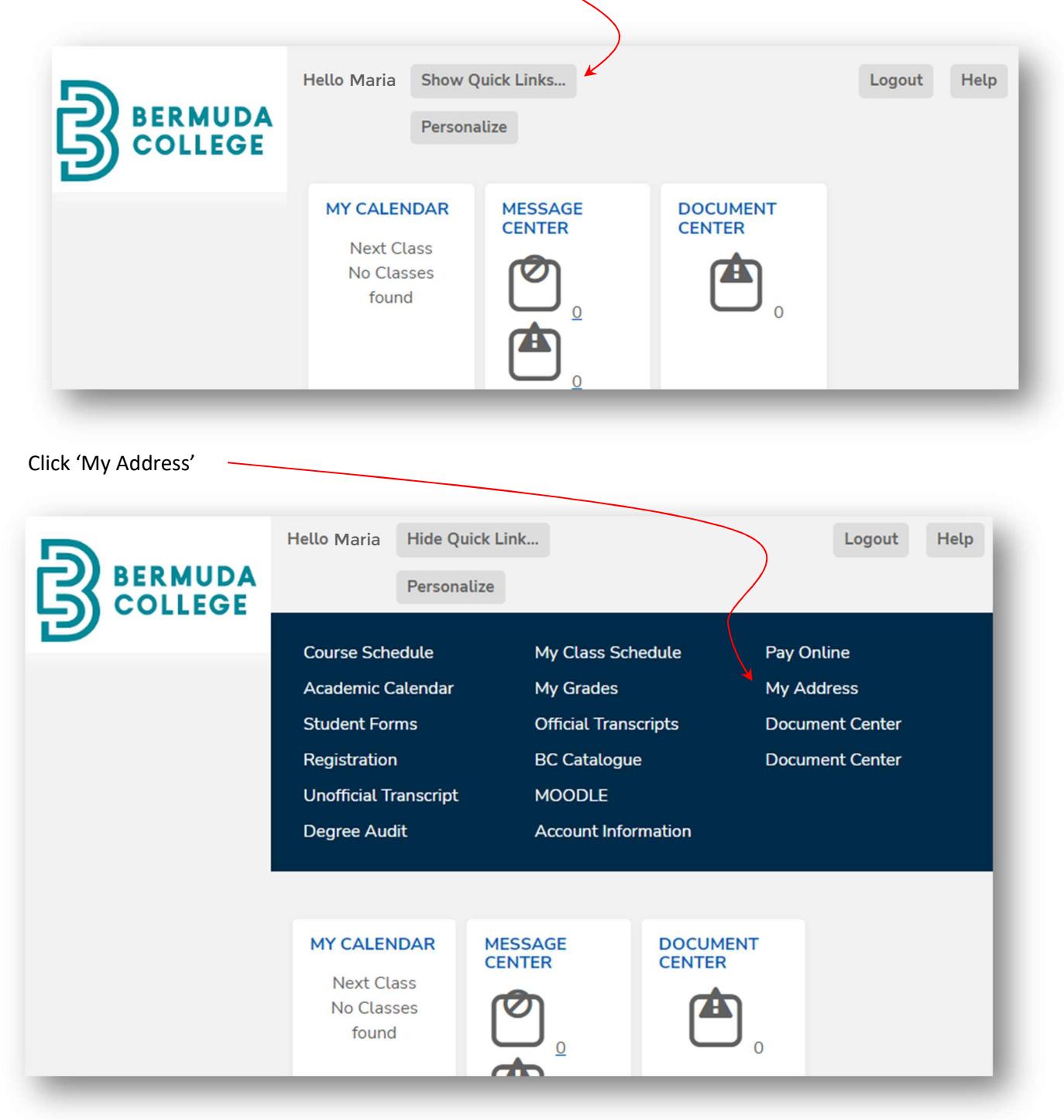

Please note that your mobile phone will be on the SMS tab. Click the Edit button to edit the information.